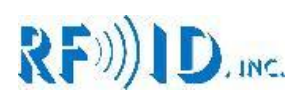

# **8070E Operational manual**

# RF)))ID.mc.

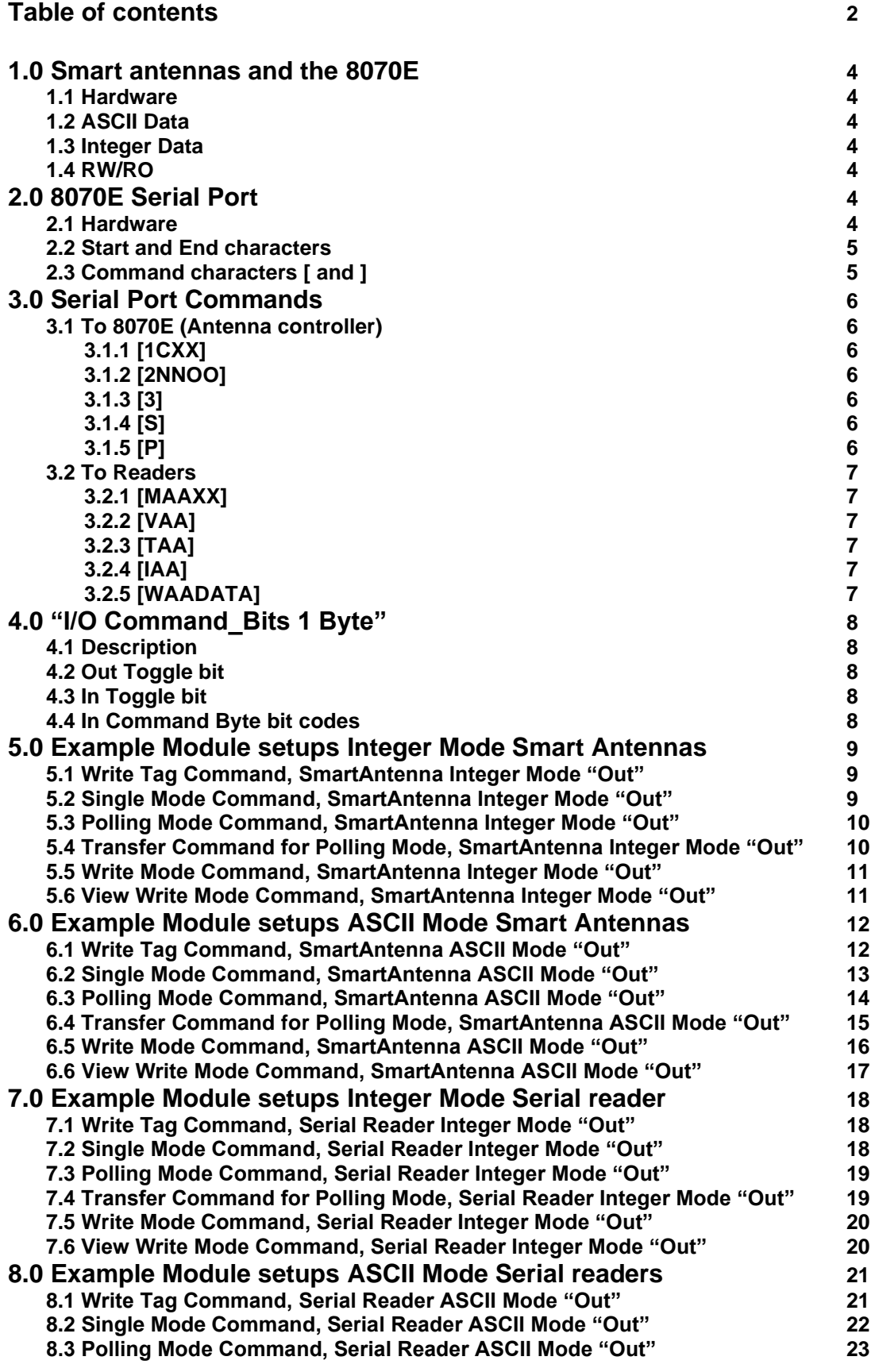

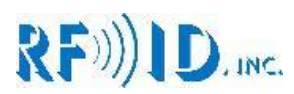

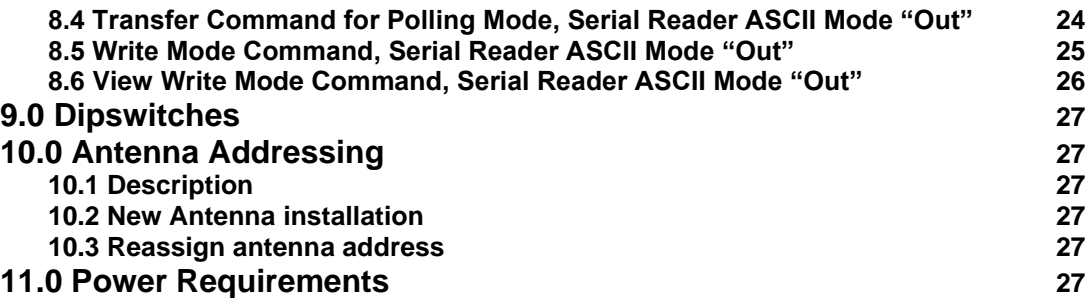

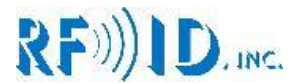

## **1.0 Smart antennas and the 8070E**

The Smart antenna is a fully functional RFID reader writer enclosed in what previously constituted an antenna enclosure. This eliminates the need for antenna cables and the tuning associated with them. Another advantage is the ability to communicate with several antennas trough a single interface box.

#### **1.1 Hardware**

Communications: CAN (controller area network) at 125 KBS Power: +24VDC linear regulated 200mA max Interconnections: 5 pin M12 male

#### **1.2 ASCII Data**

All tags store 16 ASCII characters (limited to capital letters, numbers and some symbols) The Smart antenna can read and write the tags

#### **1.3 Integer Data**

Although the smart antenna and tags only use the 16-character format, the 8070E can convert DW data from the PROFIBUS Outs to 16 character numerical strings and convert the string from the tag in to a DW to place on the PROFIBUS Ins

#### **1.4 RW/RO**

All smart antennas are RW. When the interface is configured for RO, you are simply removing Tag data from the Outs.

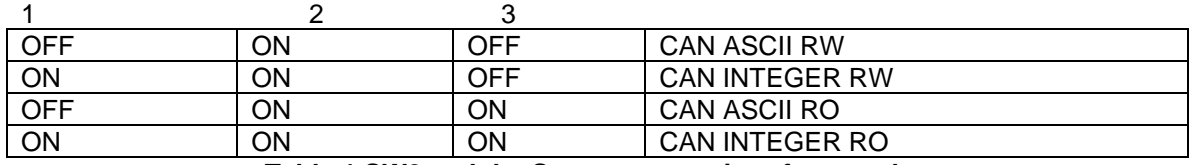

#### **Table 1 SW2 and the Smart antenna interface modes**

A command bits module should always be the first module selected. Use "I/O Command Bits 1 Byte" and one of the following modules depending on the application

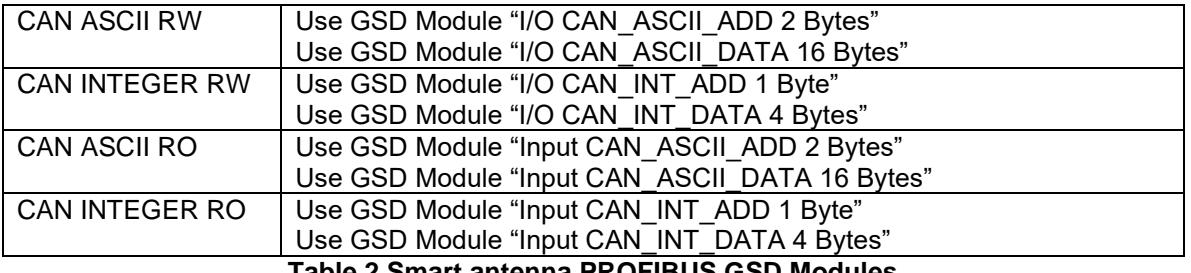

**Table 2 Smart antenna PROFIBUS GSD Modules**

## **2.0 8070E Serial Port**

#### **2.1 Hardware**

The serial port can be configured to operate as: RS232 full duplex RS422 full duplex (5 wire) RS422 half duplex (3 wire)

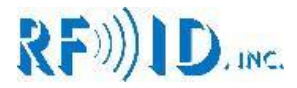

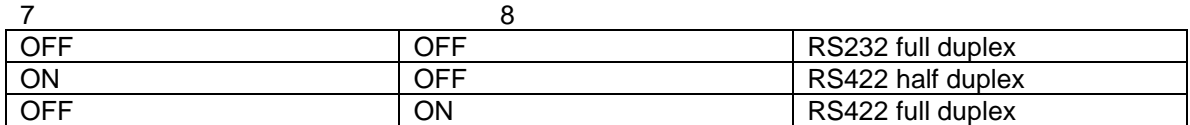

## **Table 3 SW2 and Serial Port hardware select**

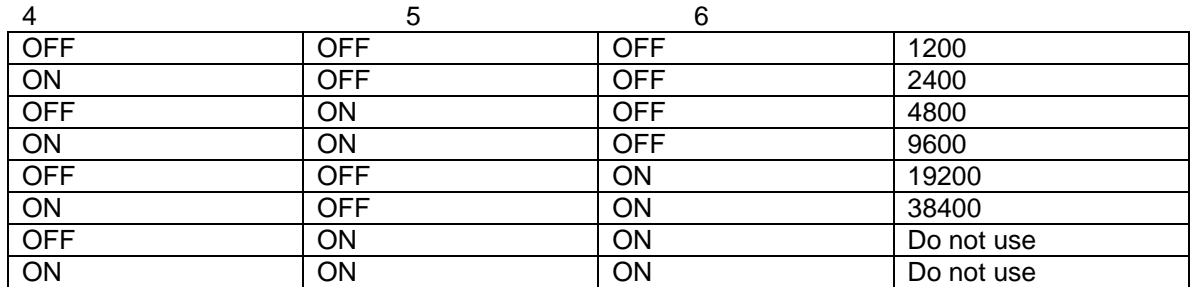

## **Table 4 SW2 and Bit Rate selection**

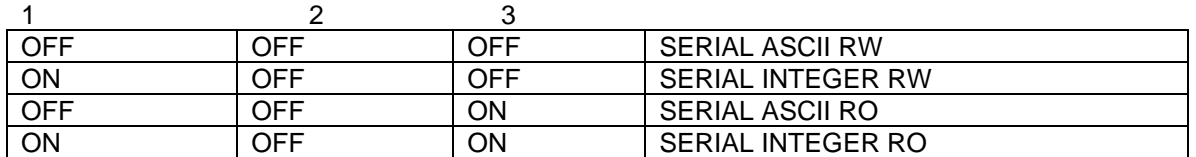

## **Table 5 SW2 and the serial reader modes**

A command bits module should always be the first module selected. Use "I/O Command Bits 1 Byte" and one of the following modules depending on the application

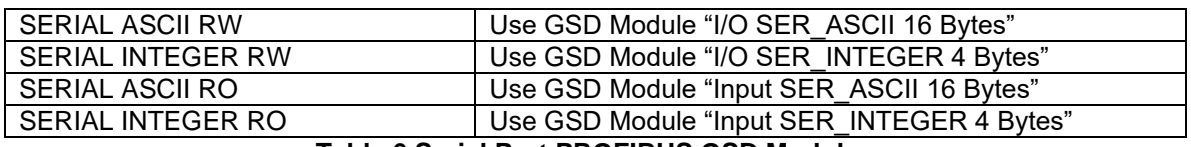

**Table 6 Serial Port PROFIBUS GSD Modules**

#### **2.2 Start and End characters**

The serial port software frames data from RFID readers based on its End and Start character settings. Start may be set to zero in whish case any character is accepted as a start character. End must be set to a value other than zero to delimit incoming tag data.

The default settings are:  $Start = 0x00$ 

End = 0x0D (Carriage return)

## **2.3 Command characters [ and ]**

These characters are used to frame an incoming command message. When the serial port software receives the [ character it expects the rest of the message to be a command and the last character to be ]

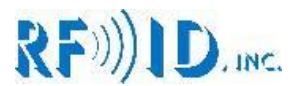

## **3.0 Serial Port Commands**

## **3.1 To 8070E (Antenna controller)**

## **3.1.1 [1CXX]**

Format: 1 = Start and End Char setting,  $C =$  Start or End character,  $XX =$  hex value

Valid values: C = 'S' or 'E', XX = a Hex value. Values outside of ASCII letters and numbers are recommended Response: OK Example 1: [1S0A] sets the start character as a Line Feed Example 2: [1E0D] sets the end character as a Carriage Return Example 3: [1S00] sets the start character to none

## **3.1.2 [2NNOO] – Change Reader Address**

Format: 2 = Set Reader CAN address, NN = New CAN address, OO = Current (old) CAN address

Valid Addresses: 01 to 32 Response: OK, FAILED1, or FAILED2 Example: [23001] change Reader from address #01 to address #30 Example response 1:  $OK = #01$  existed on the CAN bus and has been reset to  $#30$ Example response 2: FAILED1 =  $#01$  does not exist on the bus Example response 3: FAILED2 =  $\#30$  is already in use

## **3.1.3 [3]**

Format: 3 = Scan for present readers Response: RDR1, RDR2, RDRn… Example: [3] Request a scan of present readers Example response 01 07 19 31

For the following 4 commands, the factory default settings are:

Serial port  $=$  Single Tag report mode Profibus port = Polling Tag report mode

**3.1.4 [S] (Profibus)** (can be issued through serial or Profibus line) This command changes the data output mode to SINGLE Tag report on the Profibus line Format:  $S =$  Single Mode Response: OK Example: [S]

**3.1.5 [P] (Profibus)** (can be issued through serial or Profibus line) This command changes the data output mode to POLLING Tag report on the Profibus line Format:  $P =$  Polling Mode Response: OK Example: [P]

**3.1.4 [SC] (Serial)** (can be issued only through serial line) This command changes the data output mode to SINGLE Tag report on the serial line Format: S = Single Mode Response: OK **Example: [S]** 

**3.1.5 [PC] (Serial)** (can be issued only through serial line) This command changes the data output mode to POLLING Tag report on the serial line Format: P = Polling Mode Response: OK Example: [P]

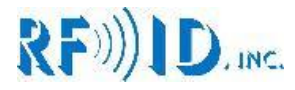

## **3.2 To Readers**

## **3.2.1 [MAAXX]**

This command changes the write mode of the addressed reader Format:  $AA = CAN$  address,  $M = mode$ ,  $XX = value$ Valid values: 00, 08, 10, 18 Response: If successful OK, if not ERROR Example: [M1812] Write new WRITE MODE value to reader #12 Example response: 12 OK, 12 = reader #, OK = successful EEPROM write

## **3.2.2 [VAA]**

This command reads the addressed reader's write mode Format:  $AA = CAN$  address,  $V = view$ Response: The value of addressed reader write mode Example: [V07] Read WRITE MODE value of reader #07 Example response: 07 18, 07 = reader  $#$ , 18 = WRITE MODE

## **3.2.3 [TAA]**

This command erases the readers tag buffer causing it to read the tag again if one is present. If the reader does not respond within 400mS, the master ends the command by sending a lower case e. if the antenna reads then the master outputs the tag data normally Format:  $AA = CAN$  address,  $T =$  poll Response:  $e = no \tag{4}$  in range, 16Char tag data  $= \text{tag}$  in range read

## **3.2.4 [IAA]**

This command reads the firmware version of the addressed reader Format: AA = CAN address, I = Firmware Version Response: The current Firmware version AA.v.x.xx Response format: AA = Reader address, v.x.xx = Firmware Version Example: [I22] Read the Firmware Version of reader #22 Example response:  $22.v.1.12$ ,  $22 =$  reader #,  $v.1.12 =$  firmware version

#### **3.2.5 [WAADATA]**

Writes 16 characters of data for tag on addressed reader Format:  $W = W$ rite command,  $AA = CAN$  address,  $DATA = 16$  ASCII characters Response: PROGRAMMED if successful, FAILED if not successful Example: [W015555555533333333] Write 5555555533333333 to tag on reader 1 Example response successful: PROGRAMMED Example response if failure: NO RESPONSE

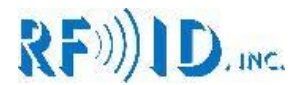

## **4.0 "I/O Command\_Bits 1 Byte"**

#### **4.1 Description**

This Module should be the first one on any setup. It is via this byte that commands are sent from the PROFIBUS master to the Smart antenna. The In Byte contains error bits; the data type bits are also there, they indicate if ASCII or Integer mode is being used

## **Command Byte Out:**

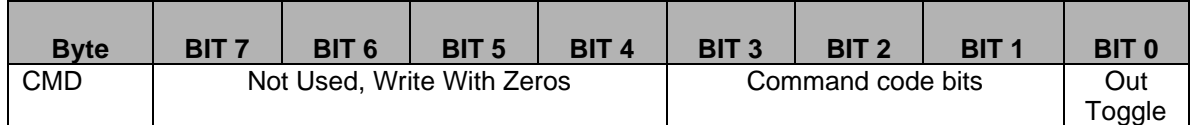

#### **Command Byte In:**

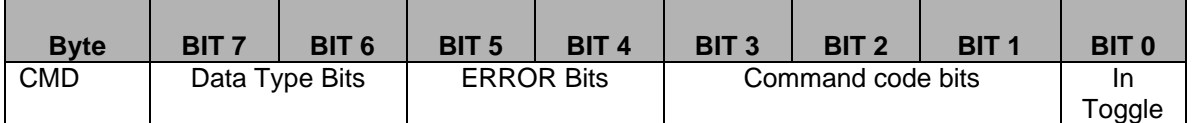

## **4.2 Out Toggle bit**

Every time this bit is toggled, the slave will execute the command as per the command bits.

## **4.3 In Toggle bit**

The salve toggles this bit every time it loads new values on to the field bus In Error bits indicate if a command failed and why

## **4.4 In Command Byte bit codes**

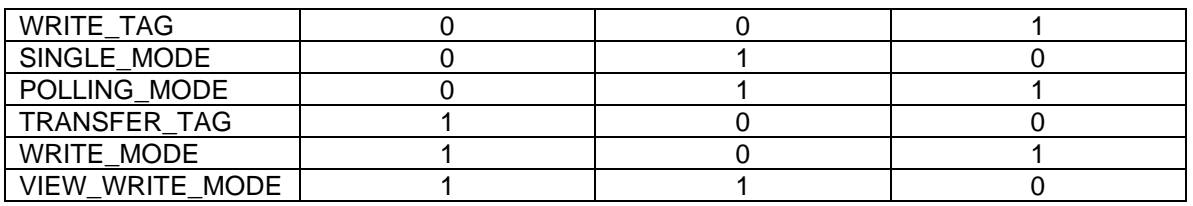

## **Table 7 Command Bits 1:3**

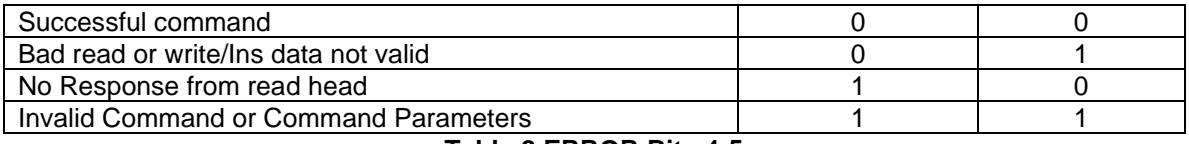

#### **Table 8 ERROR Bits 4:5**

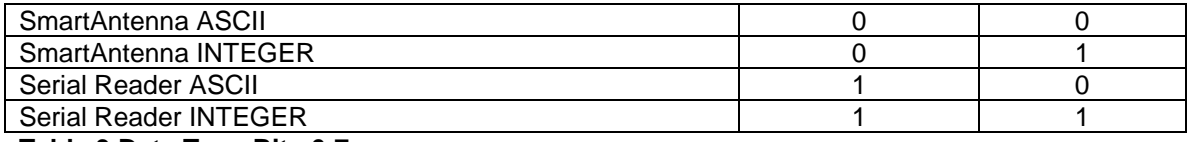

## **Table 9 Data Type Bits 6:7**

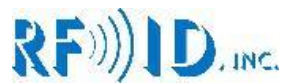

# **5.0 Example Module setups Integer Mode Smart Antennas**

## **5.1 Write Tag Command, SmartAntenna Integer Mode "Out":**

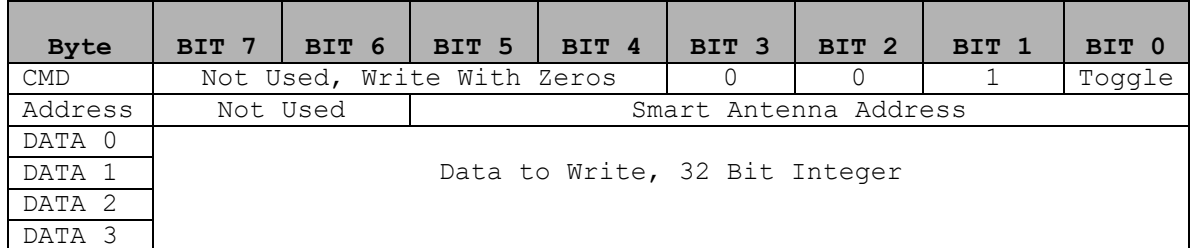

## **Response "In":**

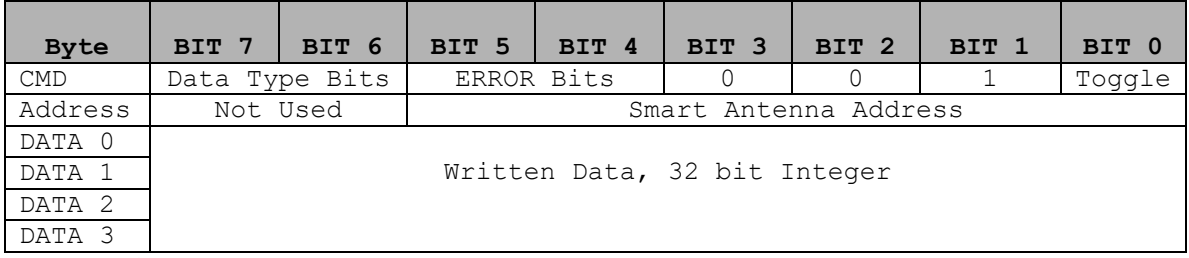

ERROR Bits:

00 = Successful, Data valid

01 = Failure, Data not valid

10 = No response from Read/Write Head

## **5.2 Single Mode Command, SmartAntenna Integer Mode "Out":**

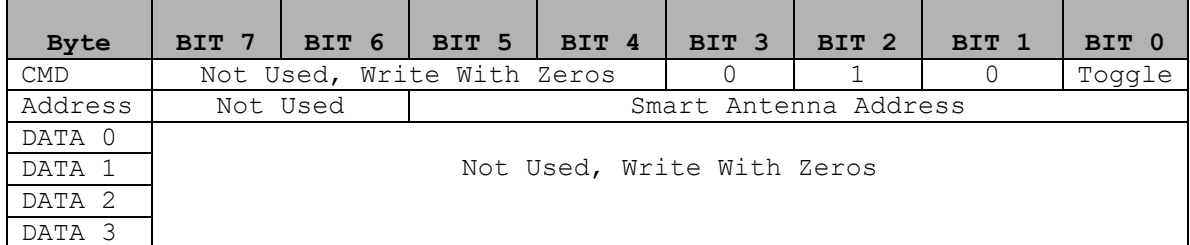

## **Response "In":**

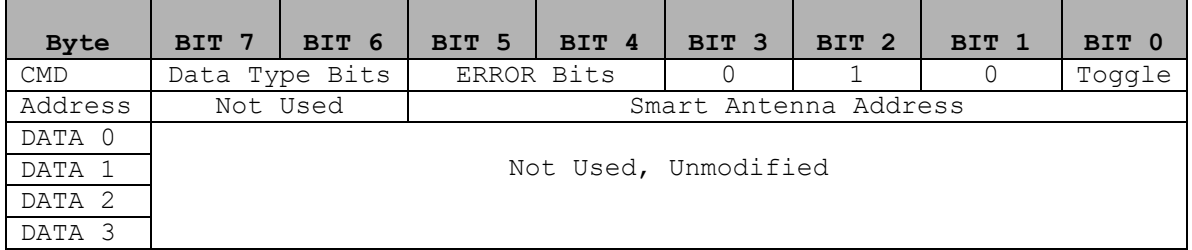

ERROR Bits:

00 = Successful Command

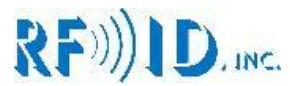

## **5.3 Polling Mode Command, SmartAntenna Integer Mode "Out":**

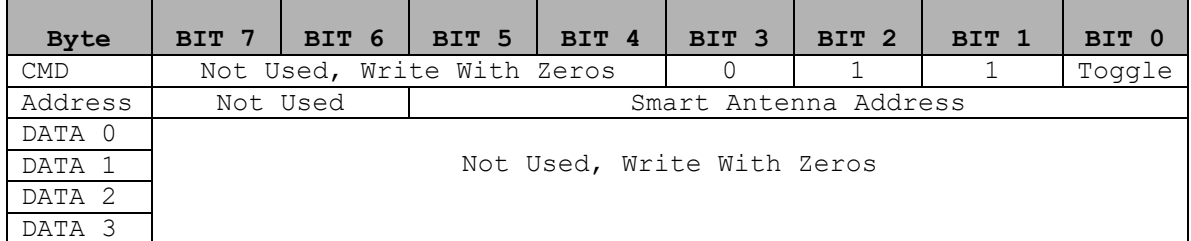

## **Response "In":**

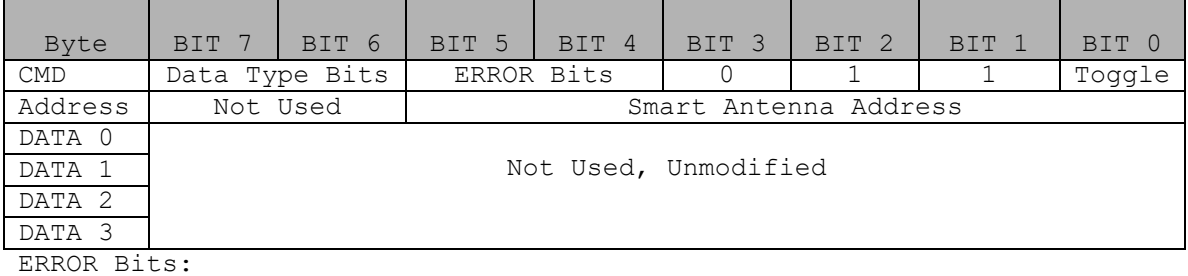

00 = Successful Command

10 = No response from Read Write Head

## **5.4 Transfer Command for Polling Mode, SmartAntenna Integer Mode "Out":**

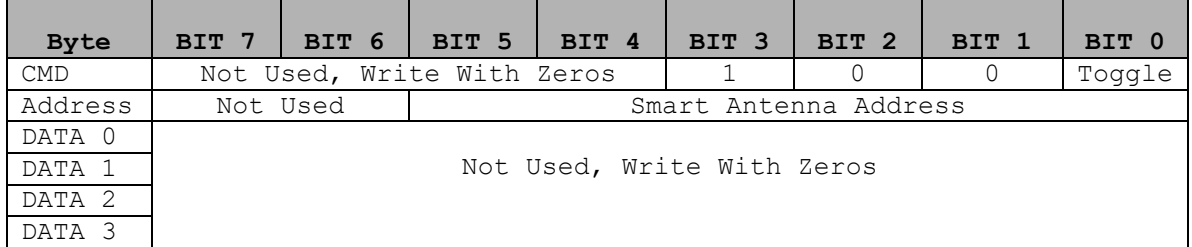

## **Response "In":**

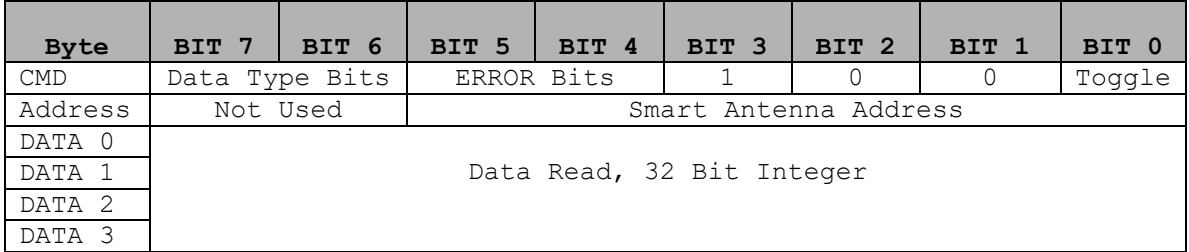

ERROR Bits:

00 = Successful, New Data

01 = Successful, No New Data

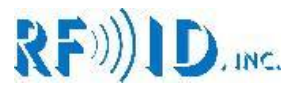

## **5.5 Write Mode Command, SmartAntenna Integer Mode "Out":**

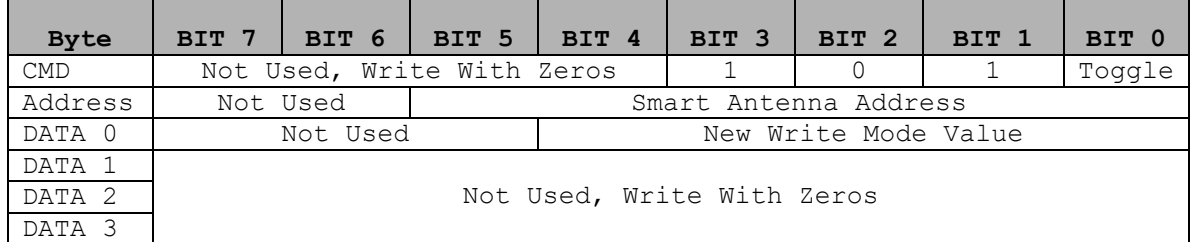

## **Response "In":**

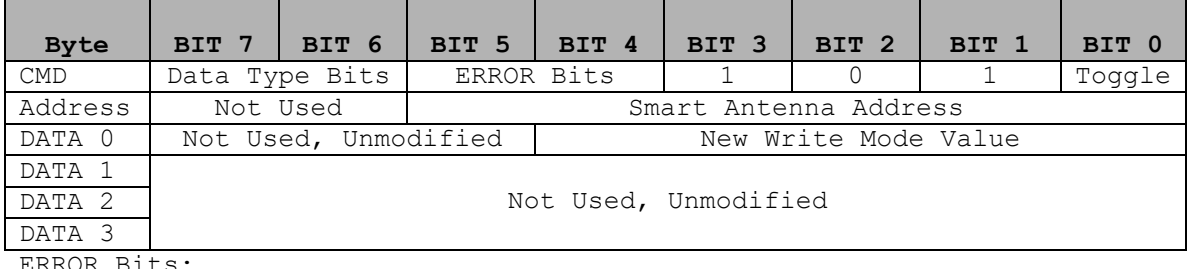

ERROR Bits:

00 = Successful Command, New Write Mode Set

01 = Failure to Set new Write Mode

10 = No Response from Read/Write Head

## **5.6 View Write Mode Command, SmartAntenna Integer Mode "Out":**

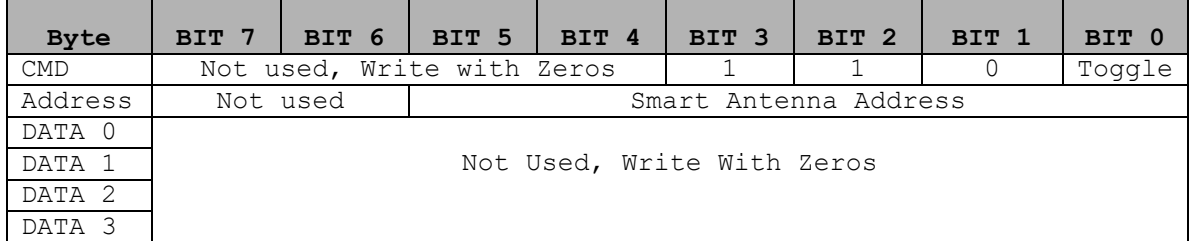

#### **Response "In":**

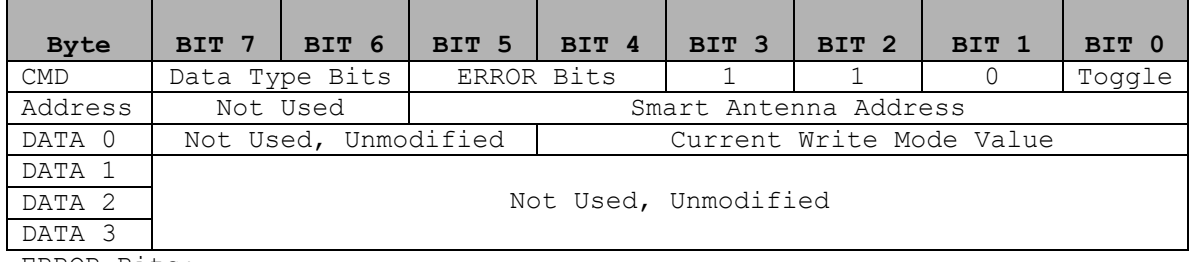

ERROR Bits:

00 = Successful Command, Data Valid

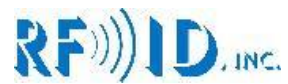

# **6.0 Example Module setups ASCII Mode Smart Antennas**

## **6.1 Write Tag Command, SmartAntenna ASCII Mode "Out":**

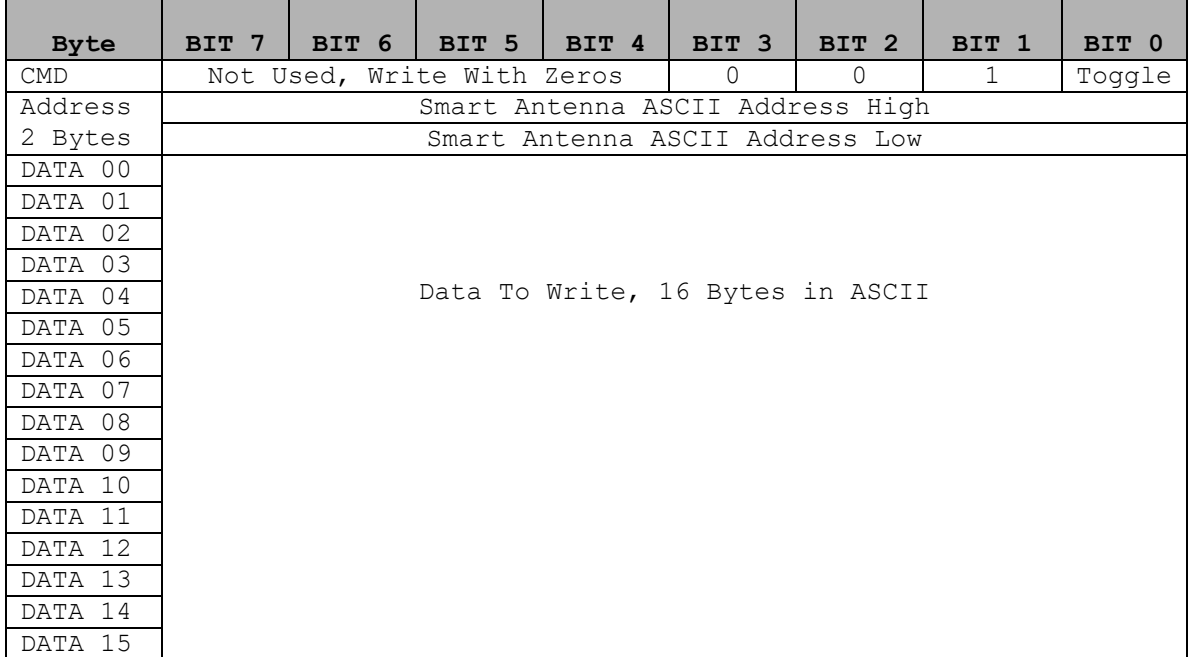

#### **Response "In":**

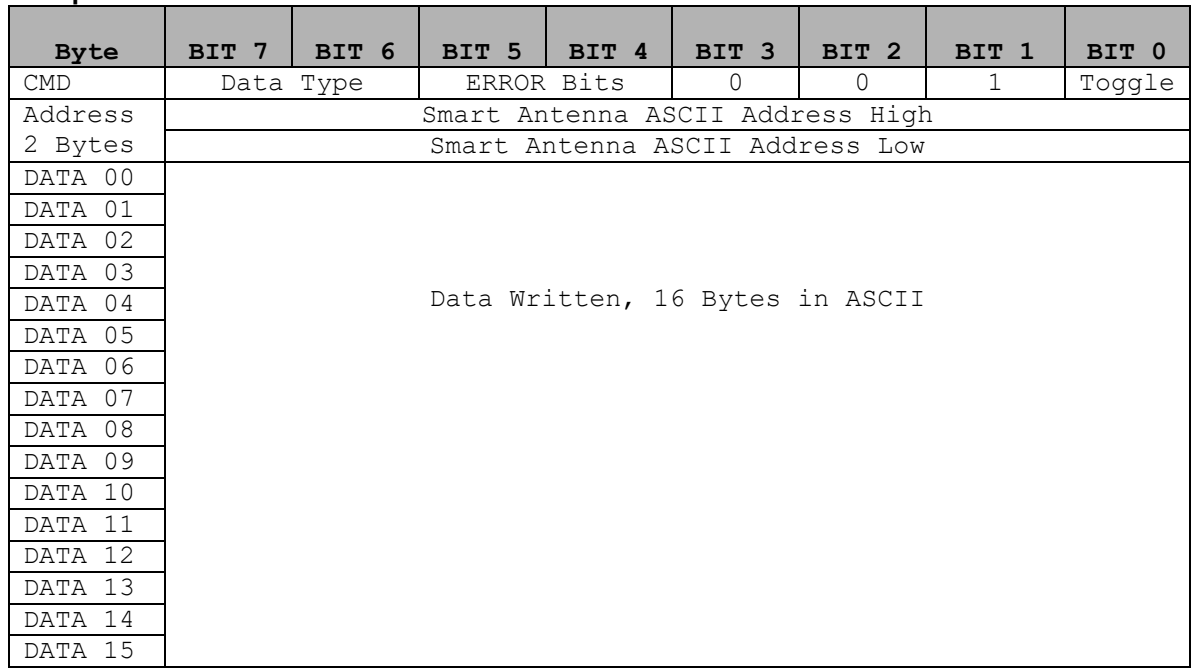

ERROR Bits:

00 = Successful, Data valid

01 = Failure, Data not valid

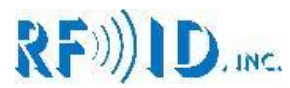

## **6.2 Single Mode Command, SmartAntenna ASCII Mode "Out":**

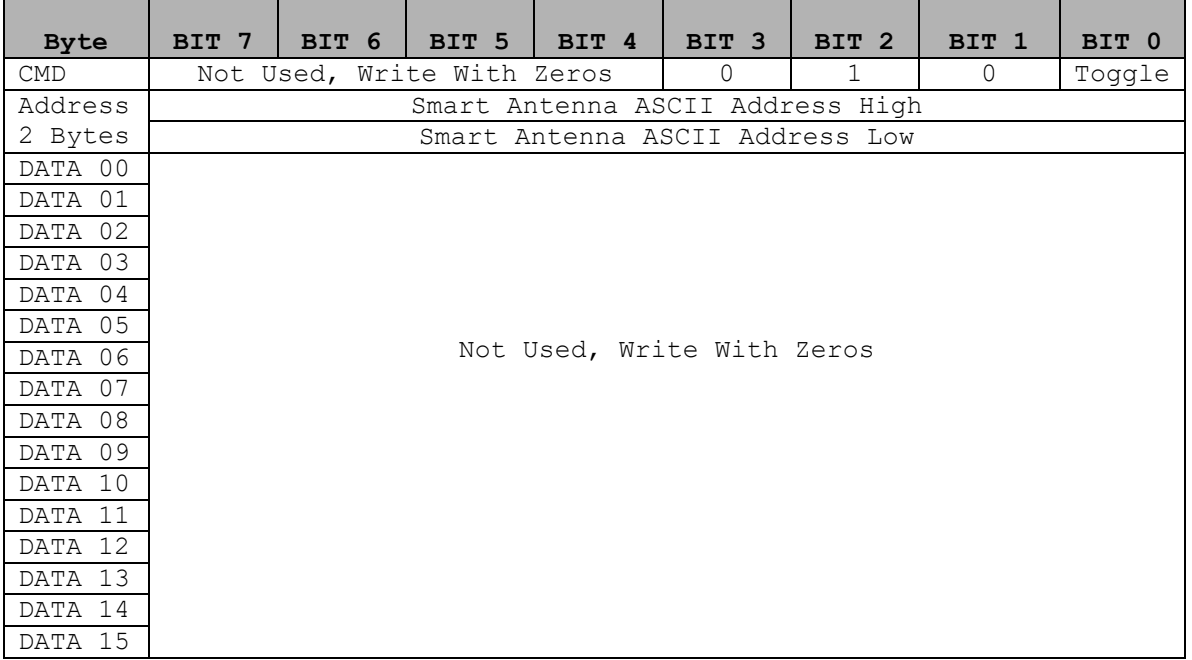

## **Response "In":**

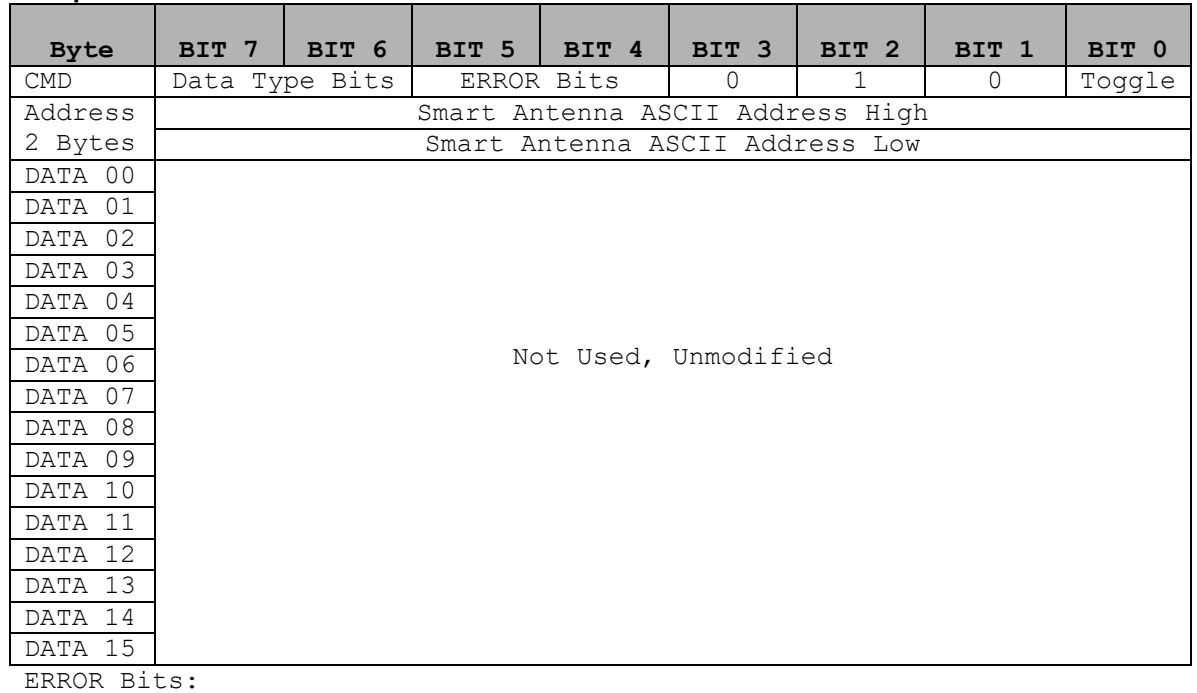

00 = Successful Command

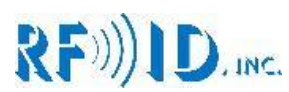

## **6.3 Polling Mode Command, SmartAntenna ASCII Mode "Out":**

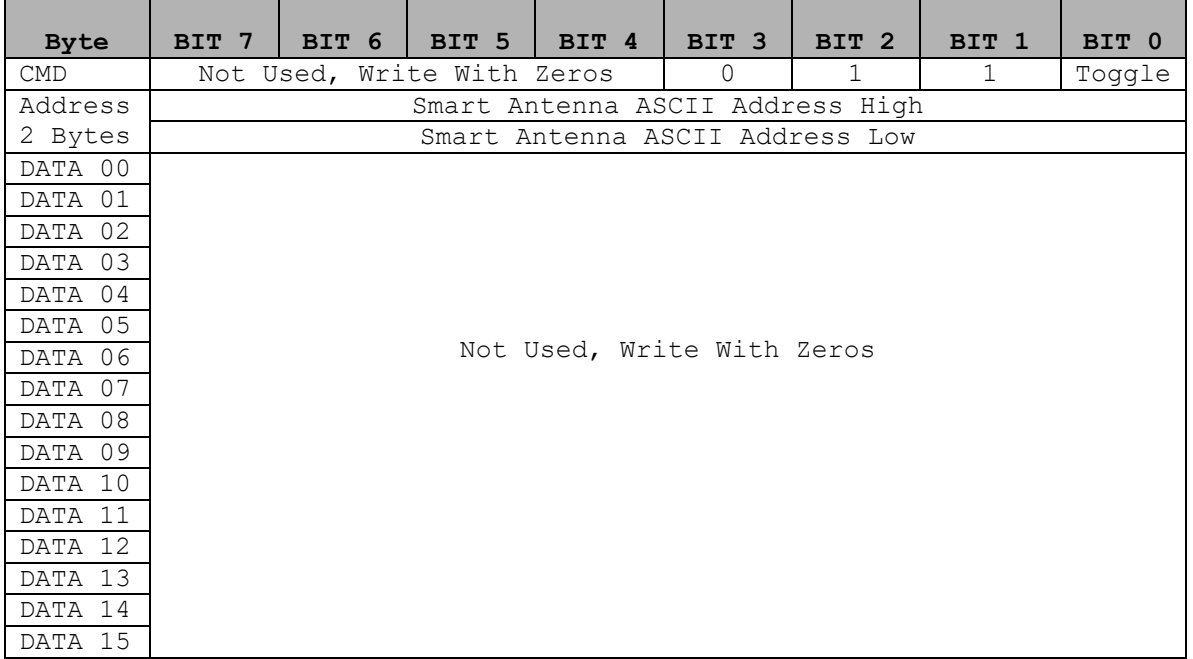

#### **Response "In":**

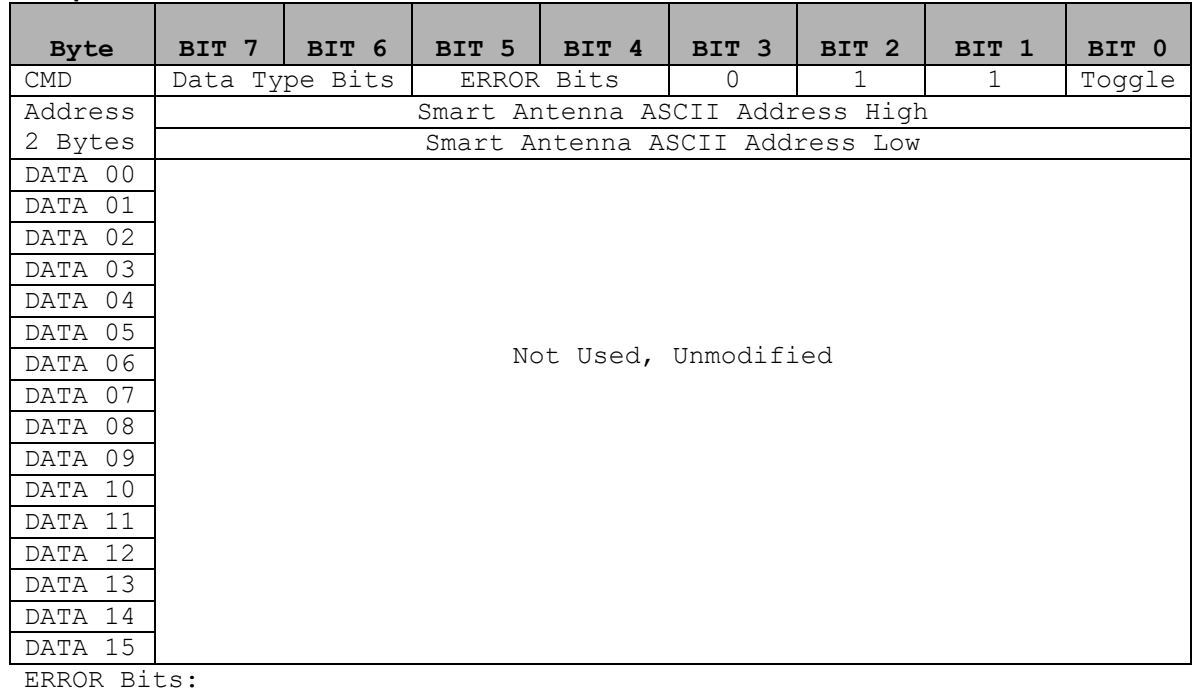

00 = Successful Command

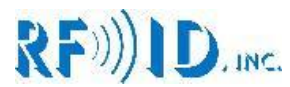

## **6.4 Transfer Command for Polling Mode, SmartAntenna ASCII Mode "Out":**

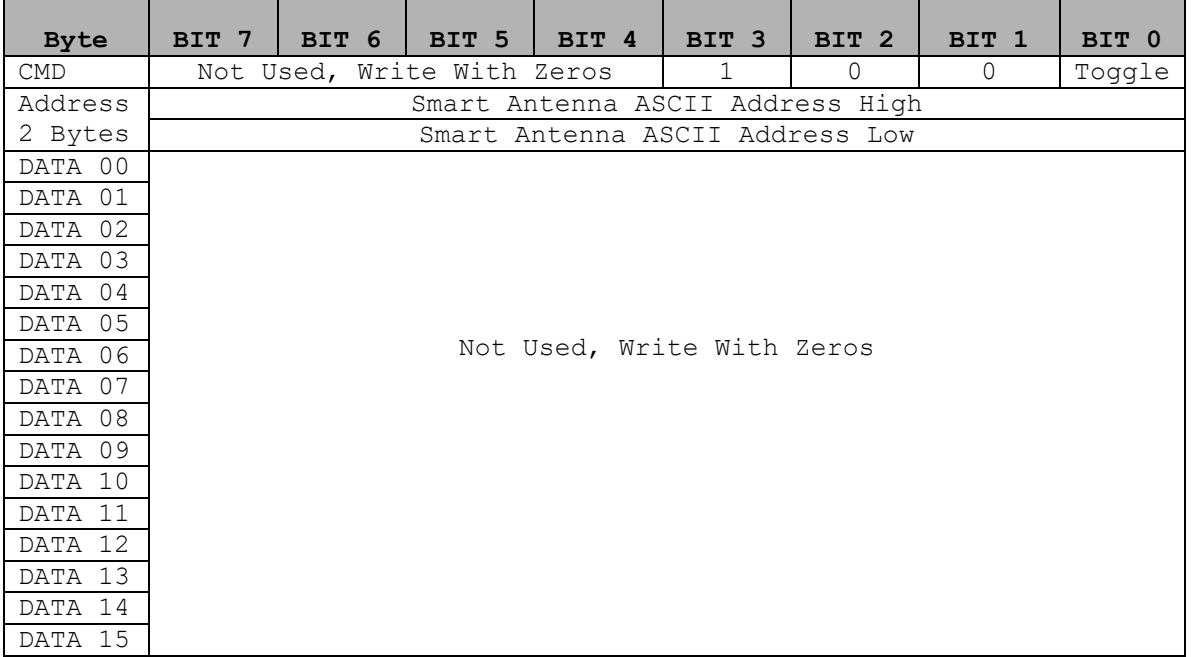

## **Response "In":**

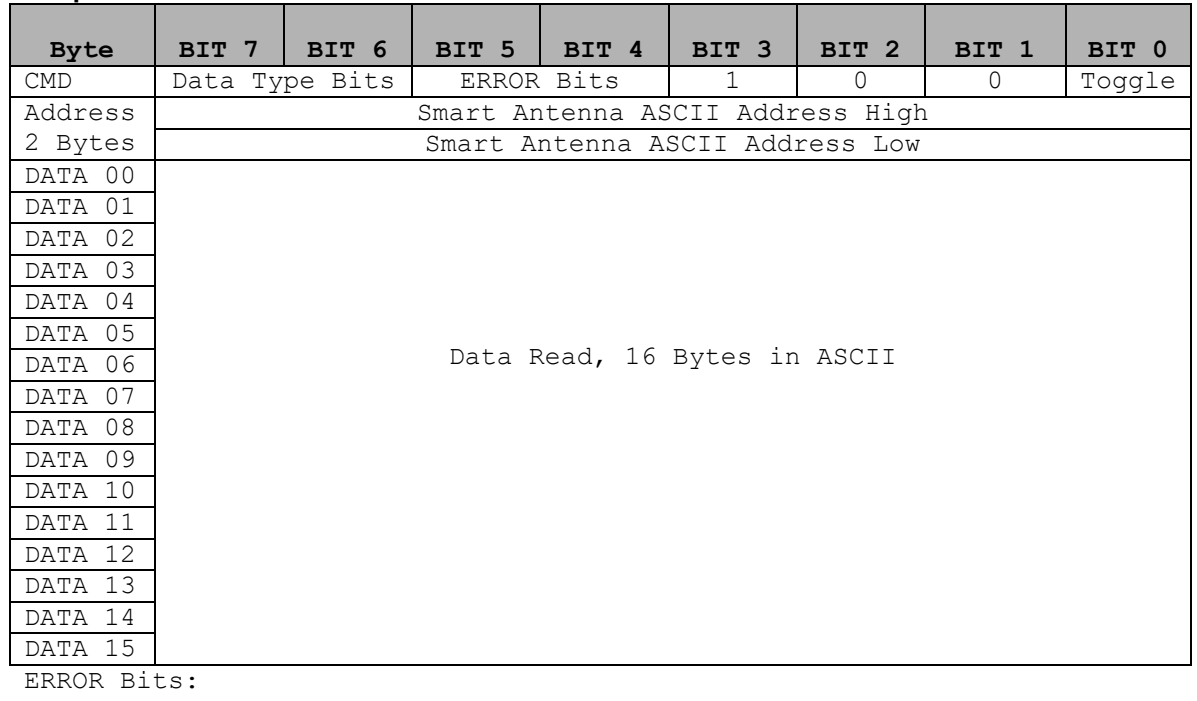

00 = Successful, New Data

01 = Successful, No New Data

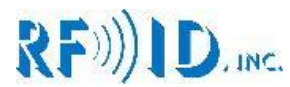

## **6.5 Write Mode Command, SmartAntenna ASCII Mode "Out":**

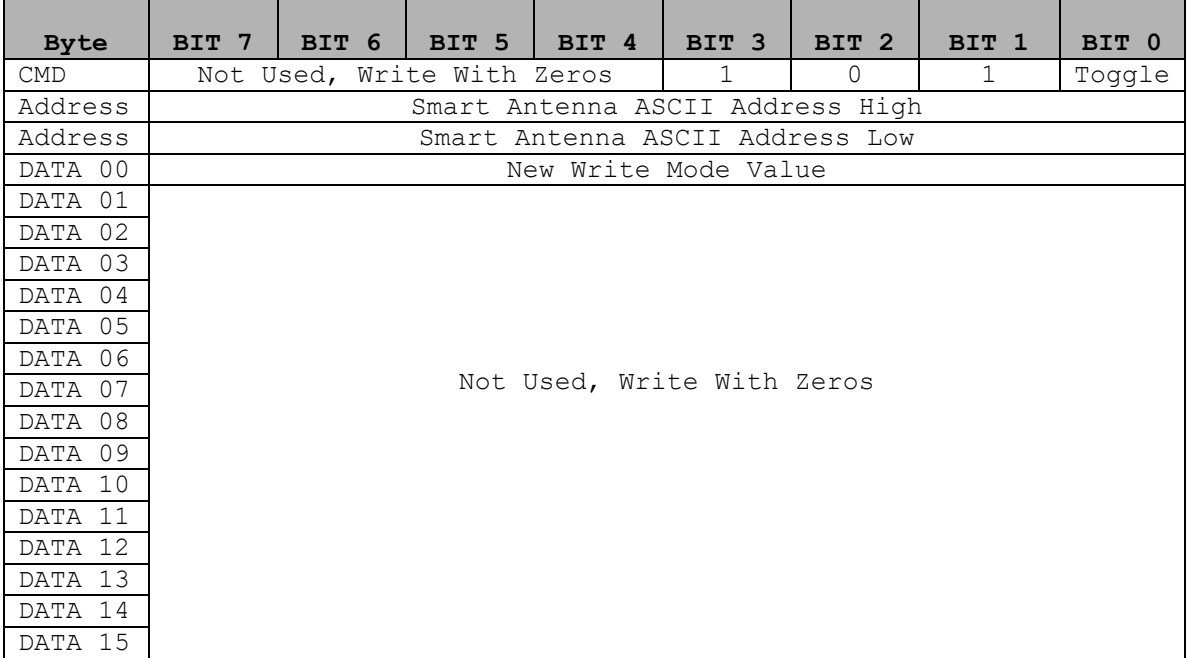

## **Response "In":**

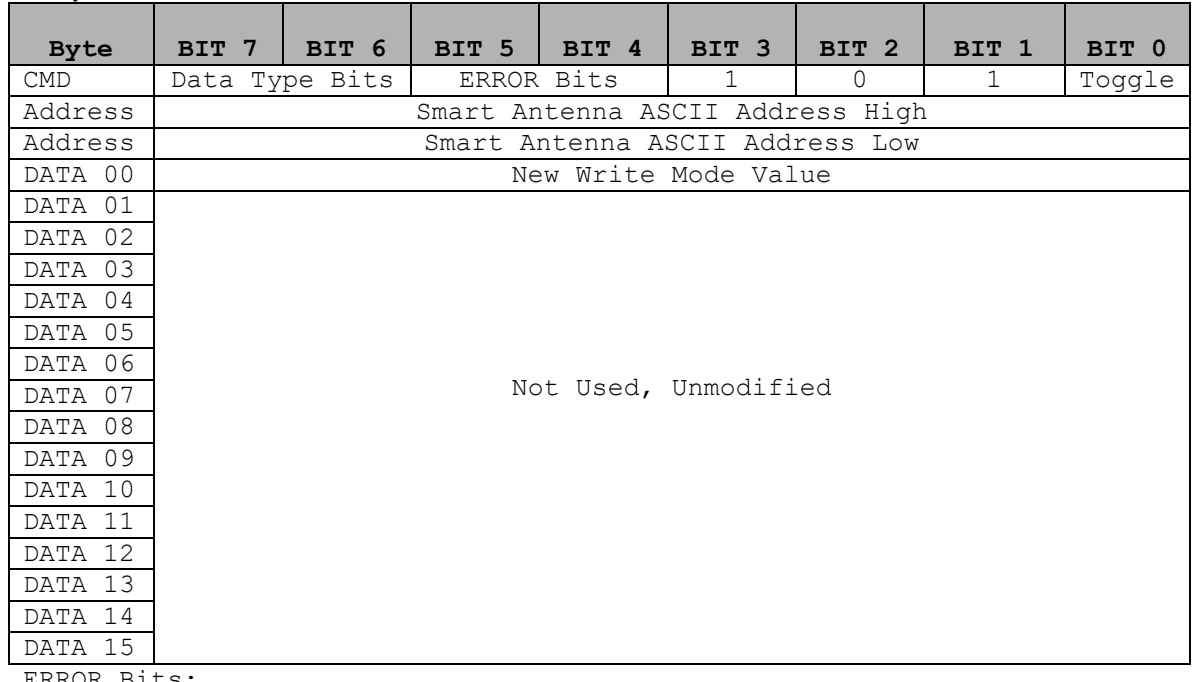

ERROR Bits:

00 = Successful Command, New Write Mode Set

01 = Failure to Set new Write Mode

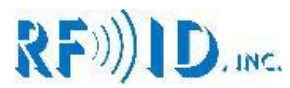

## **6.6 View Write Mode Command, SmartAntenna ASCII Mode "Out":**

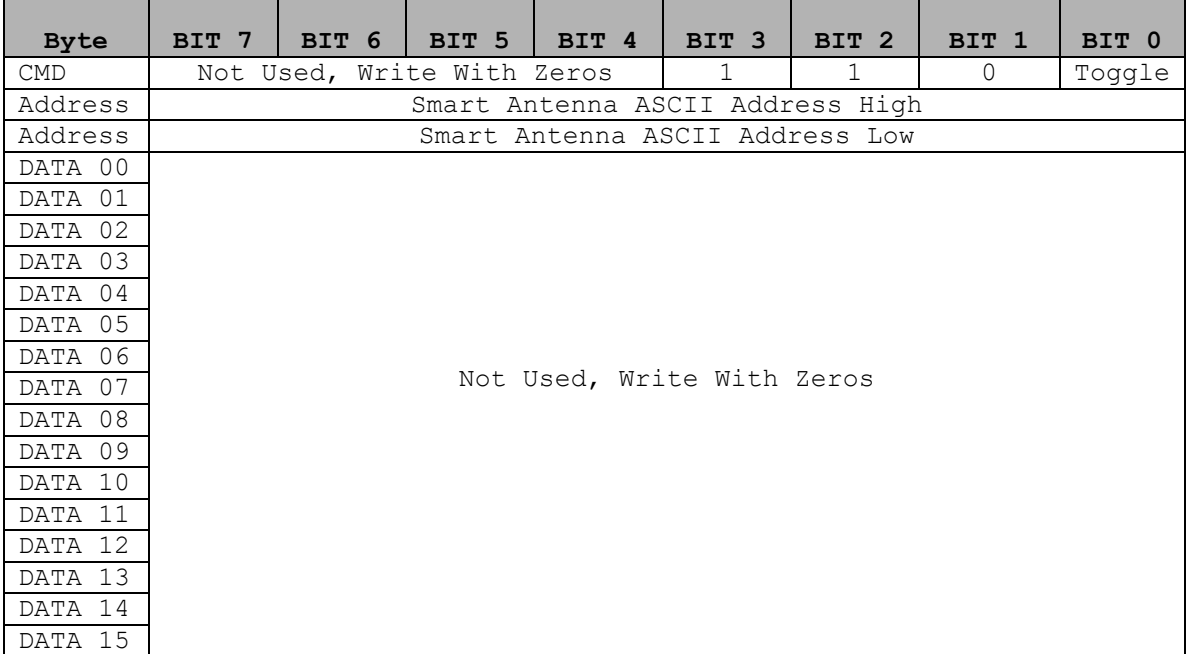

## **Response "In":**

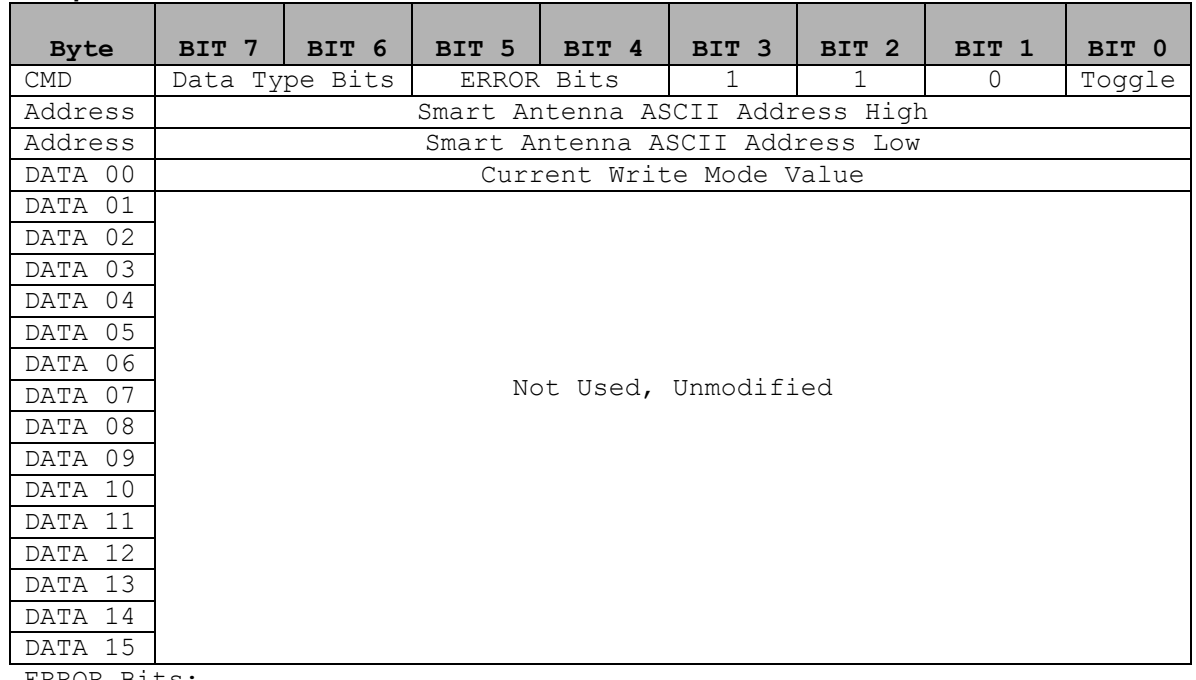

ERROR Bits:

00 = Successful Command, Data Valid

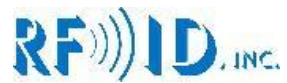

# **7.0 Example Module setups Integer Mode Serial reader**

## **7.1 Write Tag Command, Serial Reader Integer Mode "Out":**

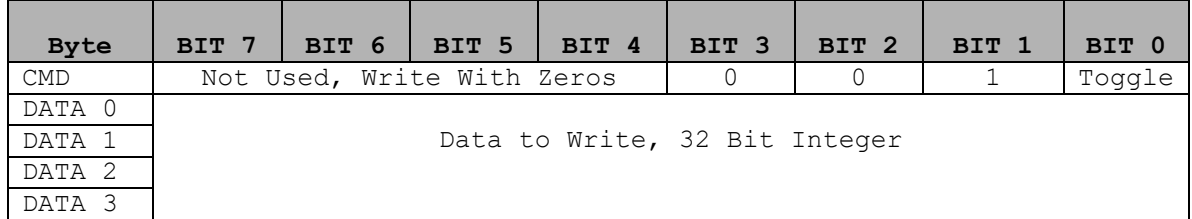

#### **Response "In":**

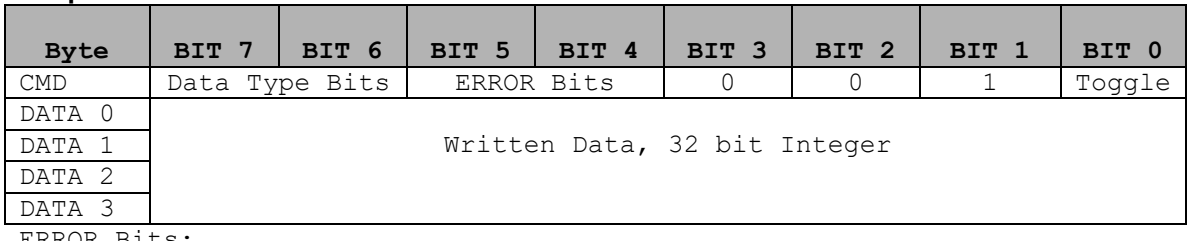

ERROR Bits:

00 = Successful, Data valid

01 = Failure, Data not valid

10 = No response from Read/Write Head

## **7.2 Single Mode Command, Serial Reader Integer Mode "Out":**

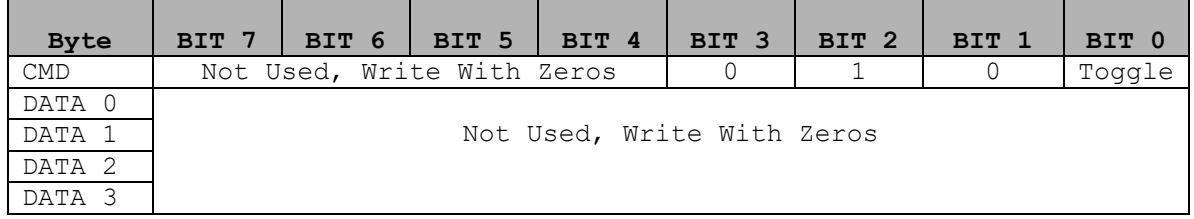

## **Response "In":**

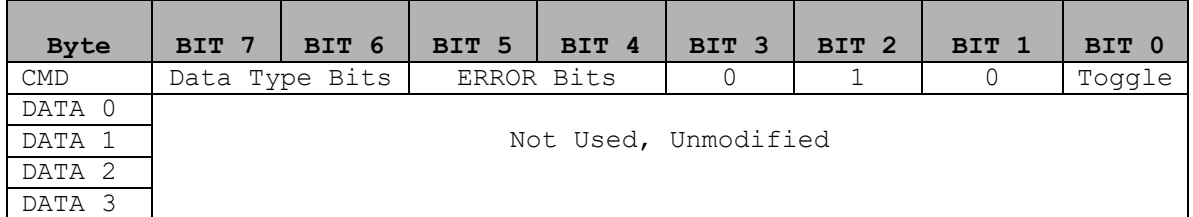

ERROR Bits:

00 = Successful Command

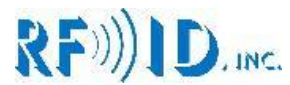

## **7.3 Polling Mode Command, Serial Reader Integer Mode "Out":**

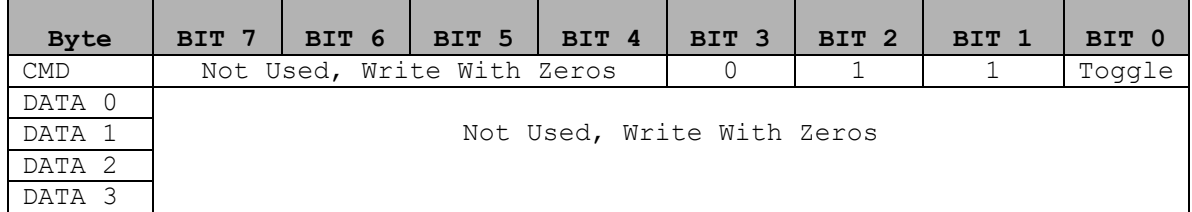

## **Response "In":**

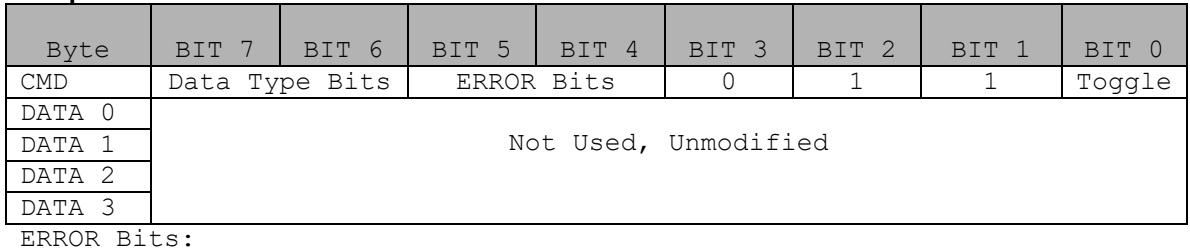

00 = Successful Command

10 = No response from Read Write Head

## **7.4 Transfer Command for Polling Mode, Serial Reader Integer Mode "Out":**

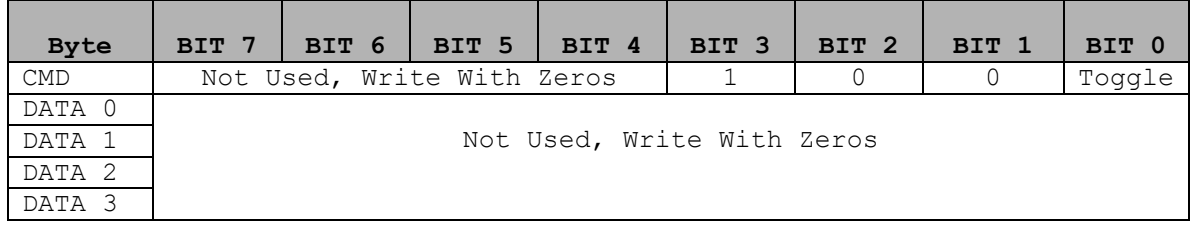

## **Response "In":**

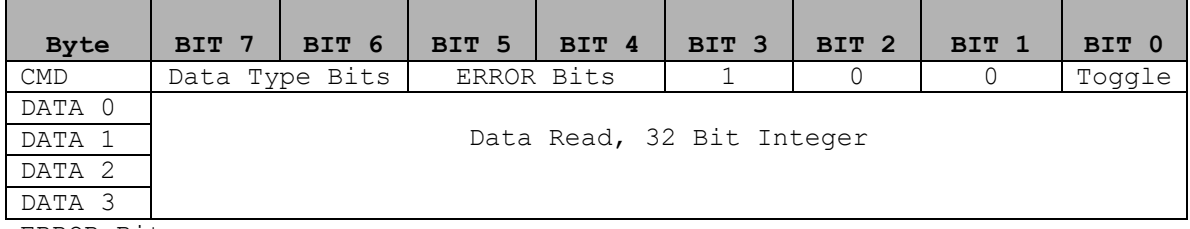

ERROR Bits:

00 = Successful, New Data

01 = Successful, No New Data

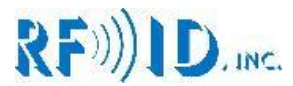

## **7.5 Write Mode Command, Serial Reader Integer Mode "Out":**

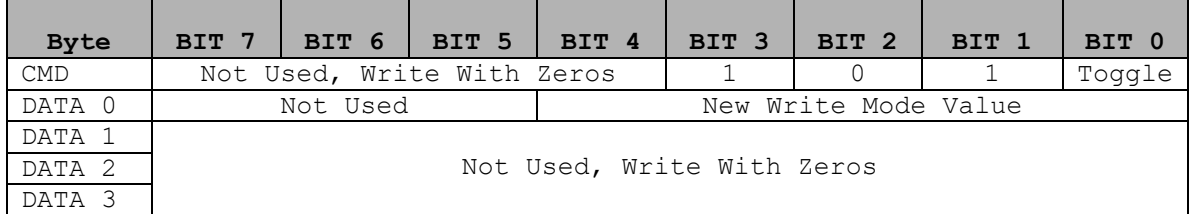

#### **Response "In":**

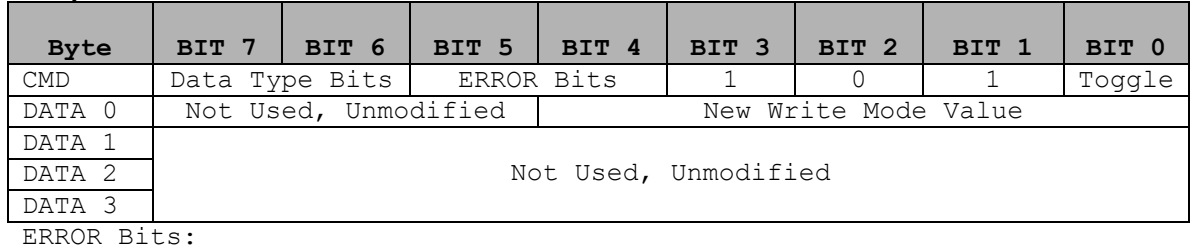

00 = Successful Command, New Write Mode Set

01 = Failure to Set new Write Mode

10 = No Response from Read/Write Head

## **7.6 View Write Mode Command, Serial Reader Integer Mode "Out":**

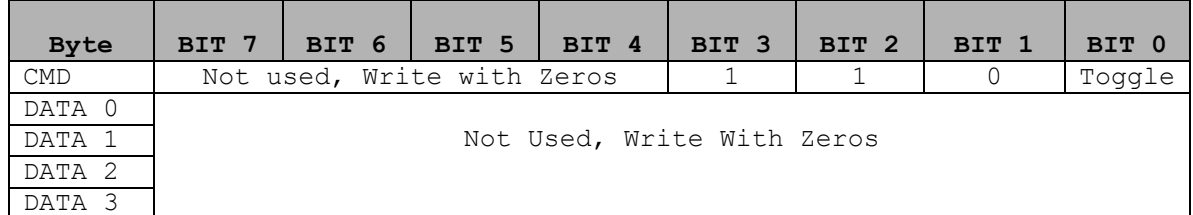

## **Response "In":**

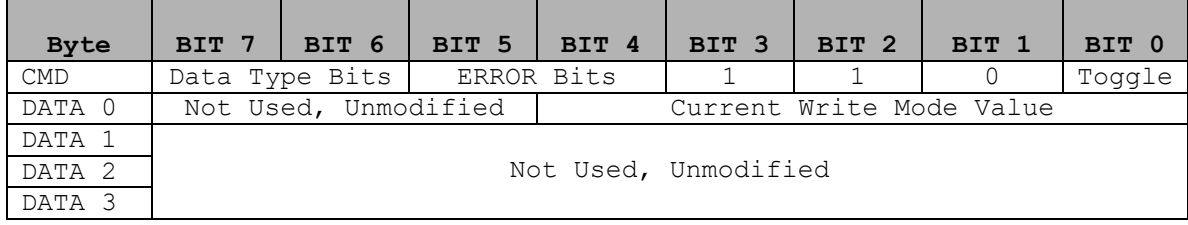

ERROR Bits:

00 = Successful Command, Data Valid

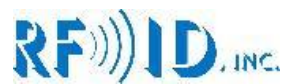

# **8.0 Example Module setups ASCII Mode Serial readers**

## **8.1 Write Tag Command, Serial Reader ASCII Mode "Out":**

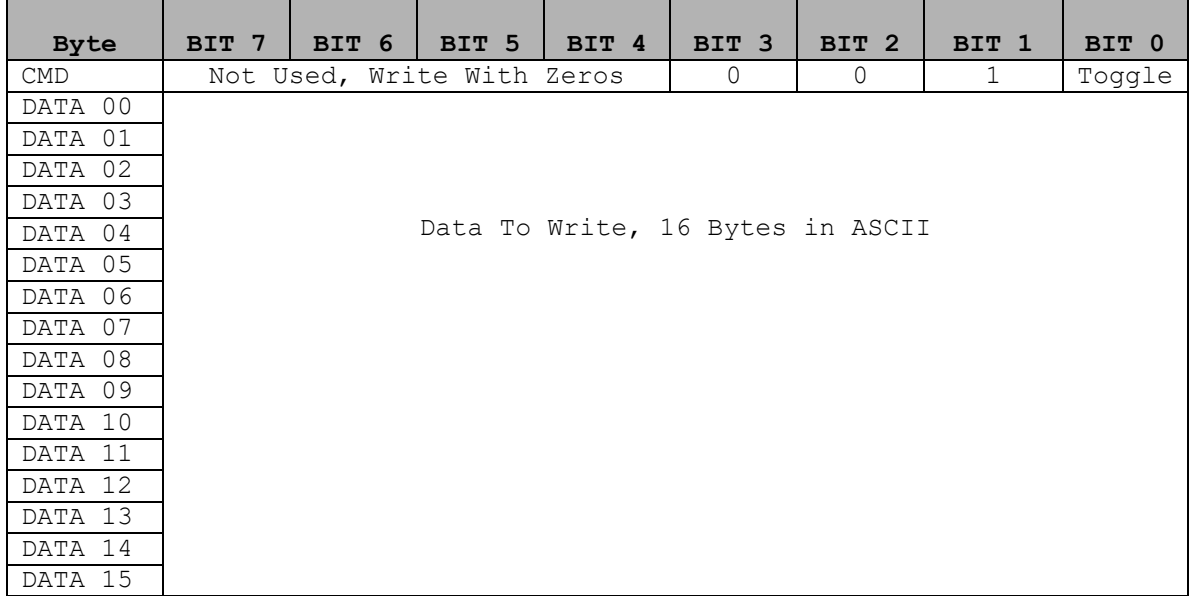

#### **Response "In":**

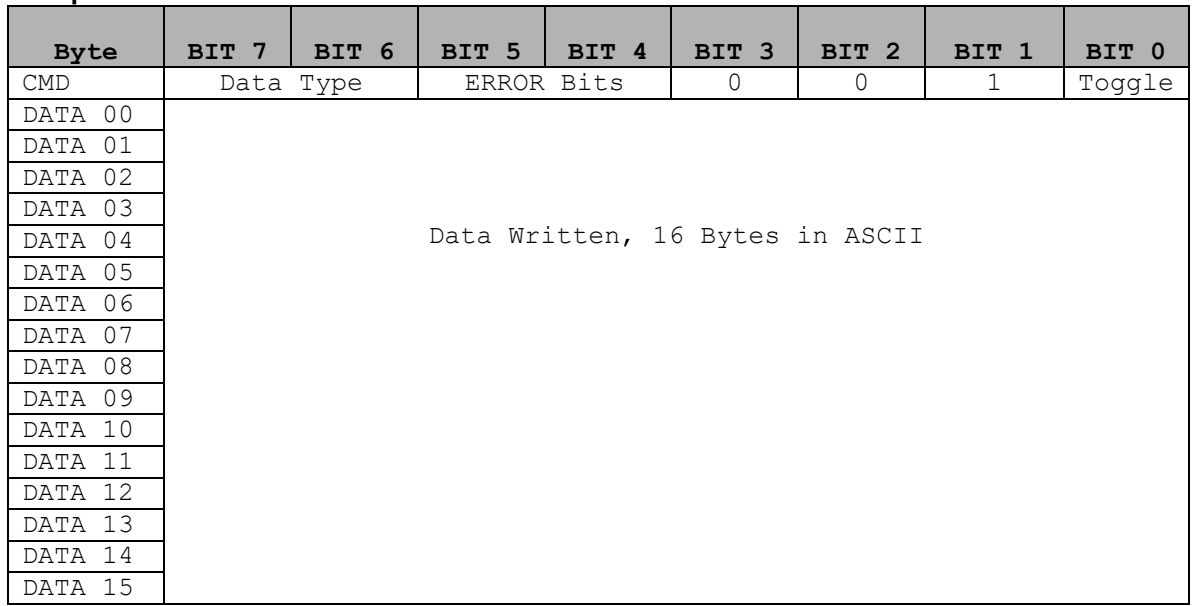

ERROR Bits:

00 = Successful, Data valid

01 = Failure, Data not valid

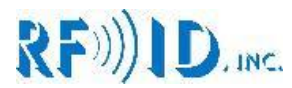

## **8.2 Single Mode Command, Serial Reader ASCII Mode "Out":**

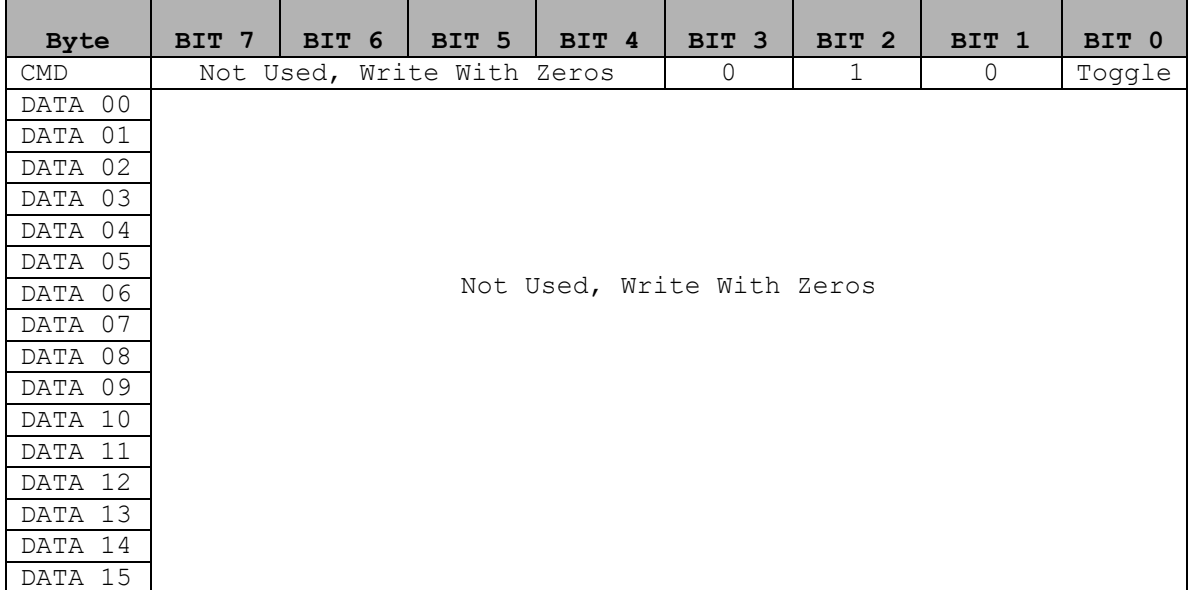

## **Response "In":**

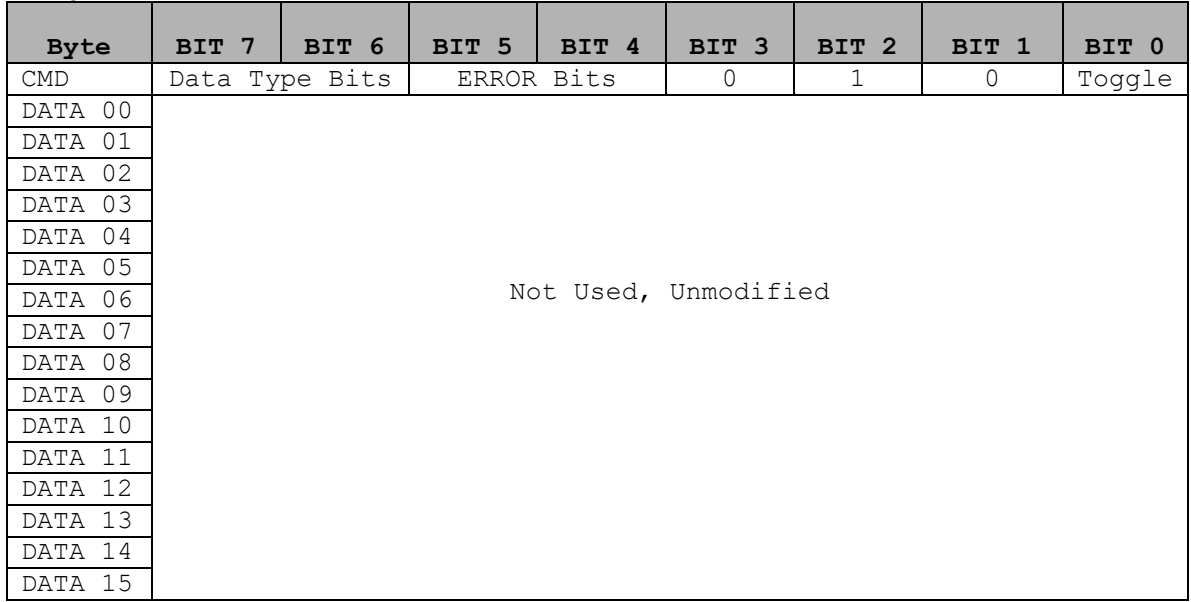

ERROR Bits:

00 = Successful Command

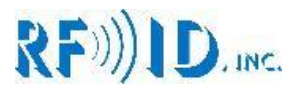

## **8.3 Polling Mode Command, Serial Reader ASCII Mode "Out":**

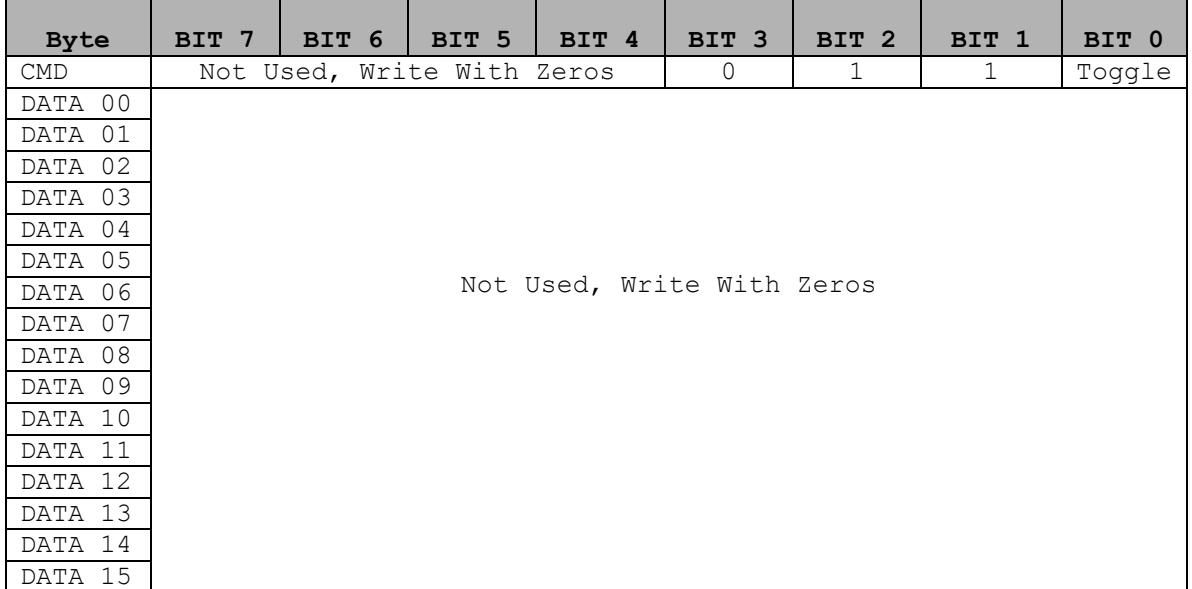

## **Response "In":**

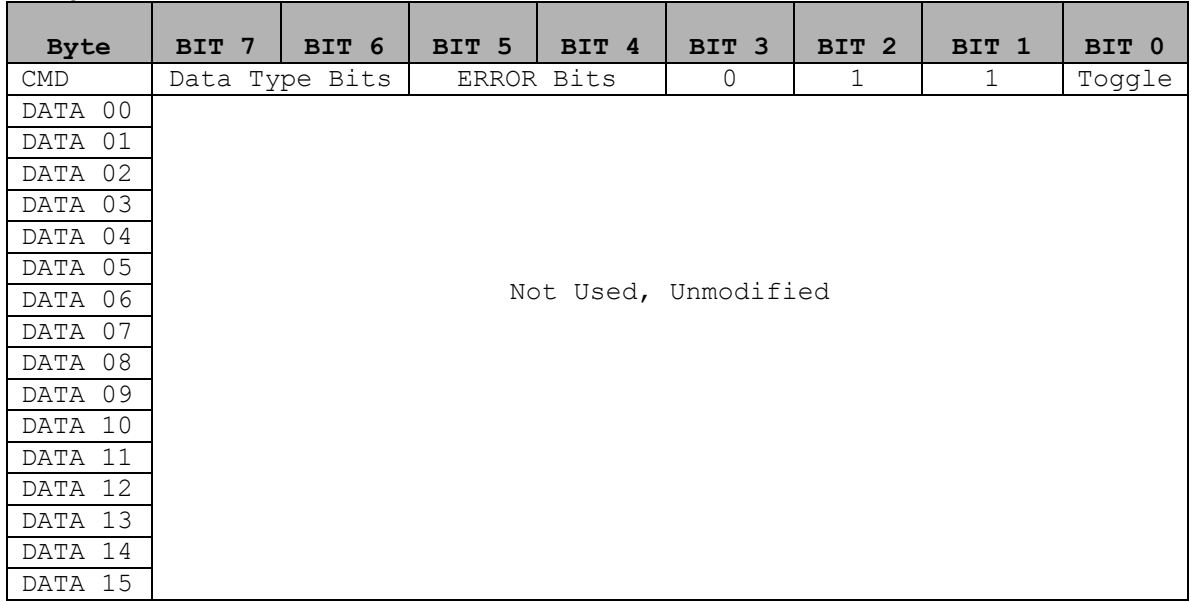

ERROR Bits:

00 = Successful Command

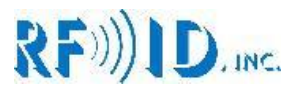

## **8.4 Transfer Command for Polling Mode, Serial Reader ASCII Mode "Out":**

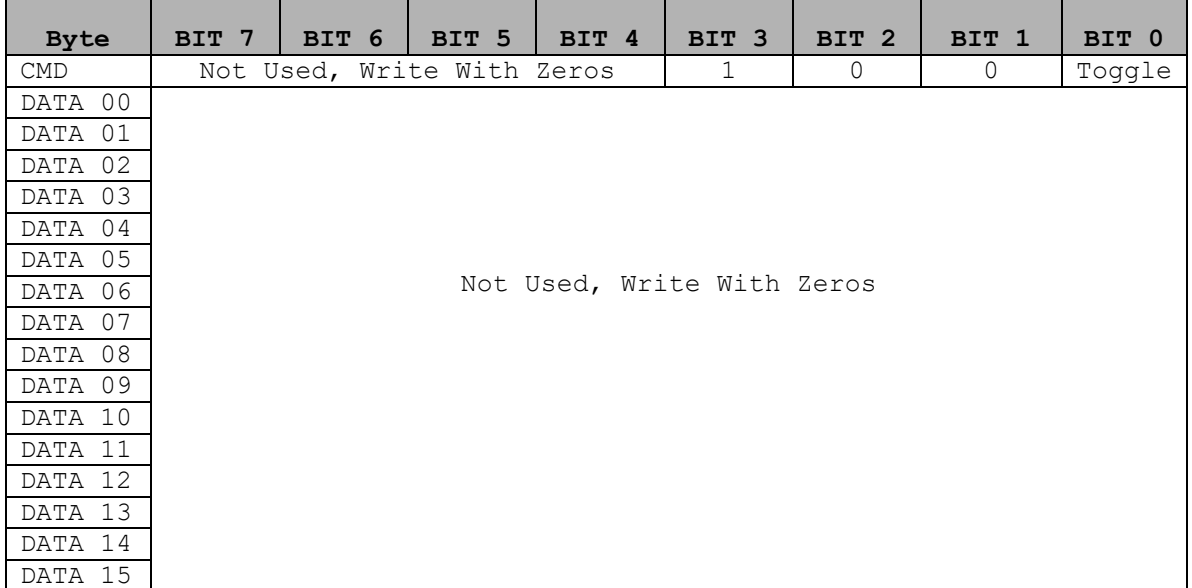

## **Response "In":**

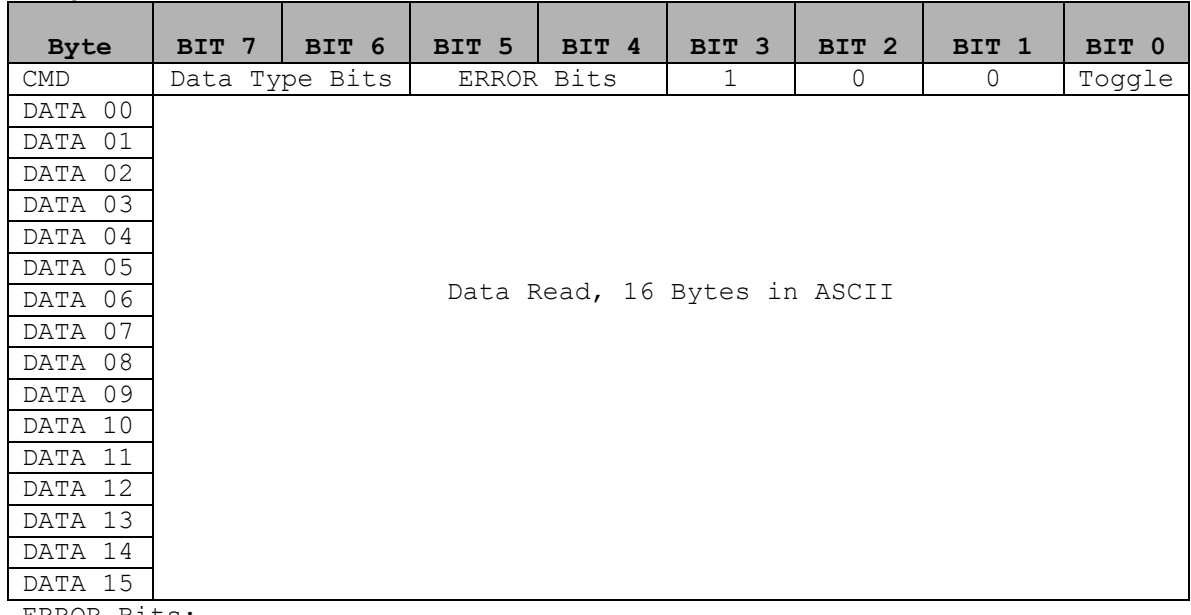

ERROR Bits:

00 = Successful, New Data

01 = Successful, No New Data

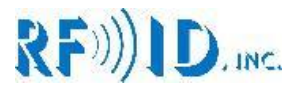

## **8.5 Write Mode Command, Serial Reader ASCII Mode "Out":**

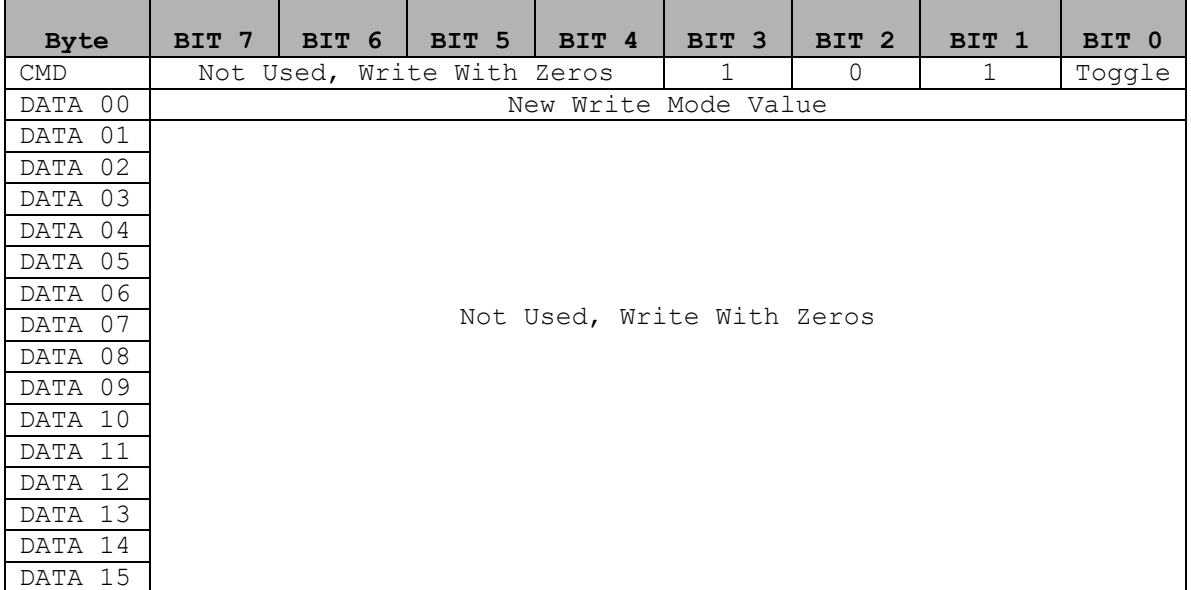

## **Response "In":**

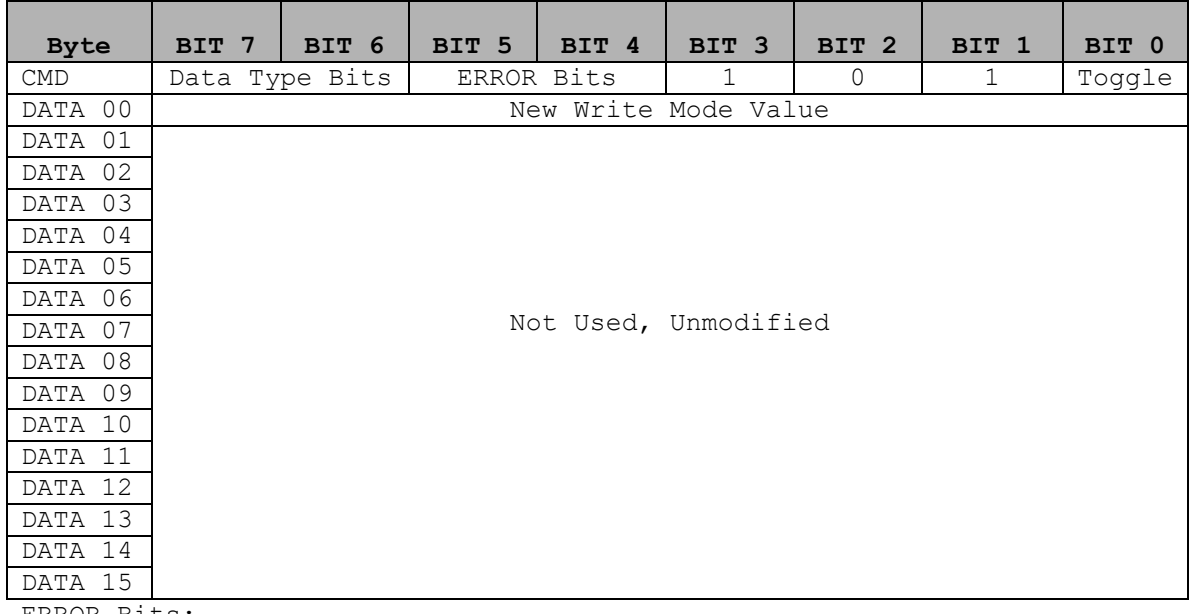

ERROR Bits:

00 = Successful Command, New Write Mode Set

01 = Failure to Set new Write Mode

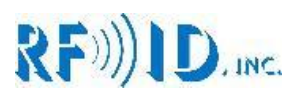

# **8.6 View Write Mode Command, Serial Reader ASCII Mode "Out":**

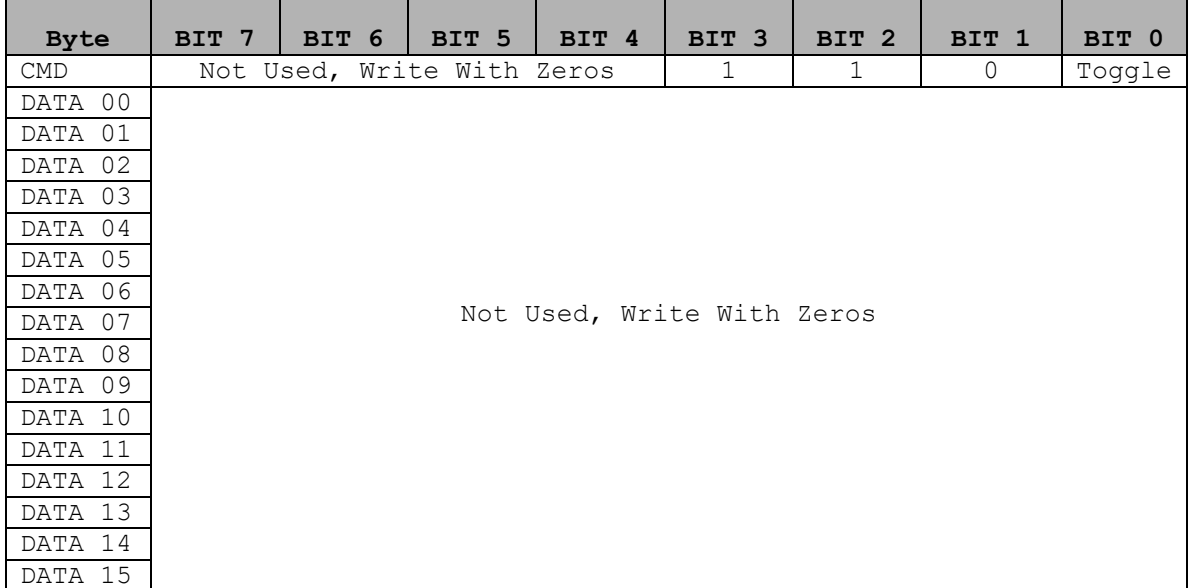

## **Response "In":**

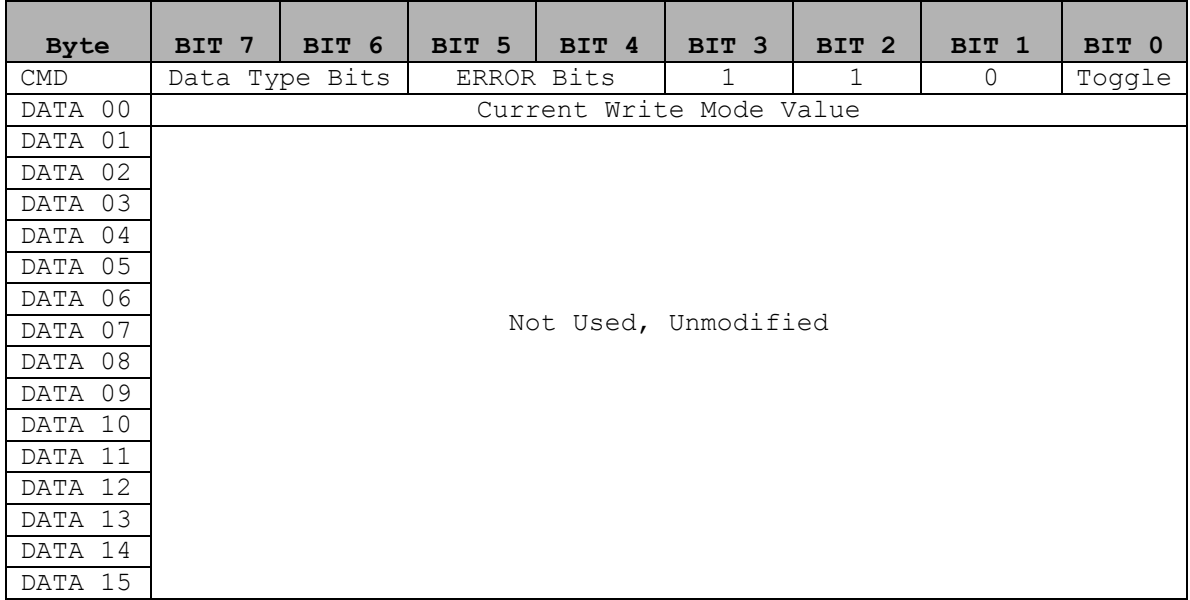

ERROR Bits:

00 = Successful Command, Data Valid

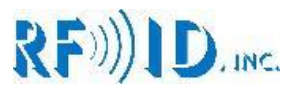

## **9.0 Dipswitches**

**SW1 Binary Address For PROFIBUS Node** T N **OUT** l I+ **SW2 Application GND IN Settings Switches** GND **OUT** ח ו  $B+$ m GND И **ISER** ORF))|ID Inc 2004

## **10.0 Antenna Addressing**

## **10.1 Description**

Antennas retain their address in onboard EEPROM. To change the address of an antenna use the RS232 connection to issue the [2XXXX] command

If 2 or more antennas have the same address on the bus, the system will not know due to the anti-collision hardware. It is the responsibility of the user to manage antenna addresses. Always use permanent labels to mark your antenna addresses and try not to change them often.

#### **10.2 New Antenna installation**

New Smart Antennas come with the address 63; before they can be used, you need to assign them an operational address

- 1. Use the [2xx63] to assign the new address
- 2. You should have received an OK, if so skip the rest you are done
- 3. You received a FAILED\_X, refer to section 3.1.2 for details

#### **10.3 Reassign antenna address**

- 1. If you don't know its current address disconnect all other antennas from the network
- 2. Run a [3] scan command to learn the antenna address
- 3. Use [2XXXX] to assign a new address
- 4. Reconnect the rest of your antennas and run [3] scan again
- 5. If the number of addresses on the scan matches the number of antennas installed you are done skip the rest
- 6. You have duplicate addresses in the network. Remove one antenna at a time while running [3] scan each time.
- 7. After removing an antenna check that [3] returns one less antenna address than before.
- 8. If you remove an antenna and [3] returns the same number of addresses it did before you removed it, you have found the duplicate. Follow steps 1 to 4 to assign it a new address.

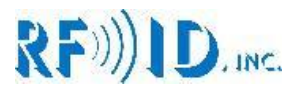

# **11.0 Power Requirements**

#### **11.1 Interface operating voltage**

The interface unit requires 24VCD+ and 200mA max

## **11.2 Antenna operating voltage**

Antennas operate at 24VDC+ Each antenna consumes 160mA max